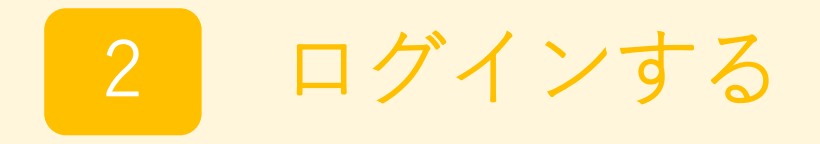

## 2-1 ID/パスワードでログインする

トップ画面のログイン(ID/パスワード認証)を選択します。

事前に登録したID(登録に使用したメールアドレス)とパスワードを入力します。

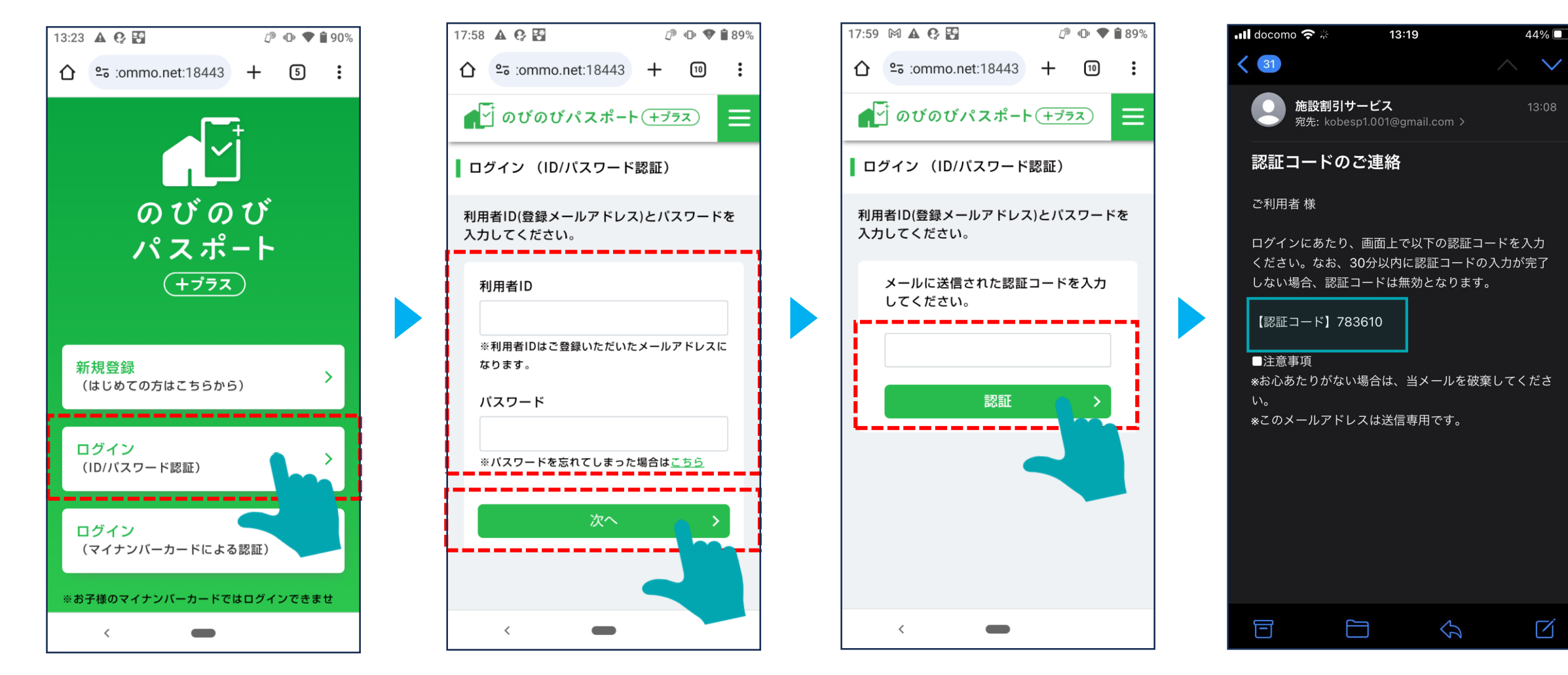

登録済みのアドレス宛に、ログイン用の

「認証コード」が届きます。

 $\triangledown$ 

## 2-2 ID/パスワードでログインする

認証コードを入力すると、ホーム画面に遷移します。

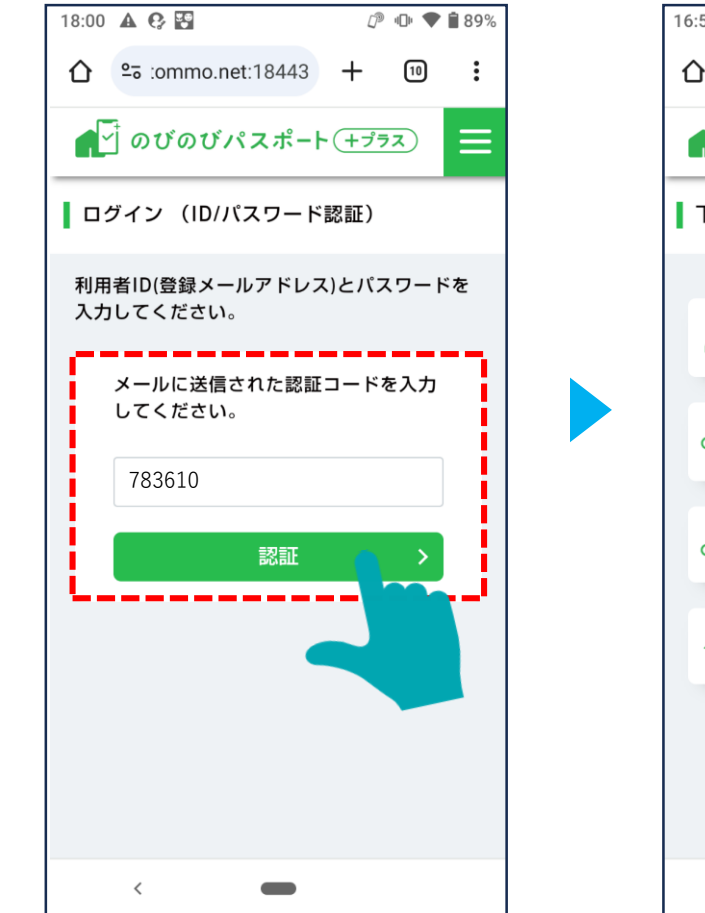

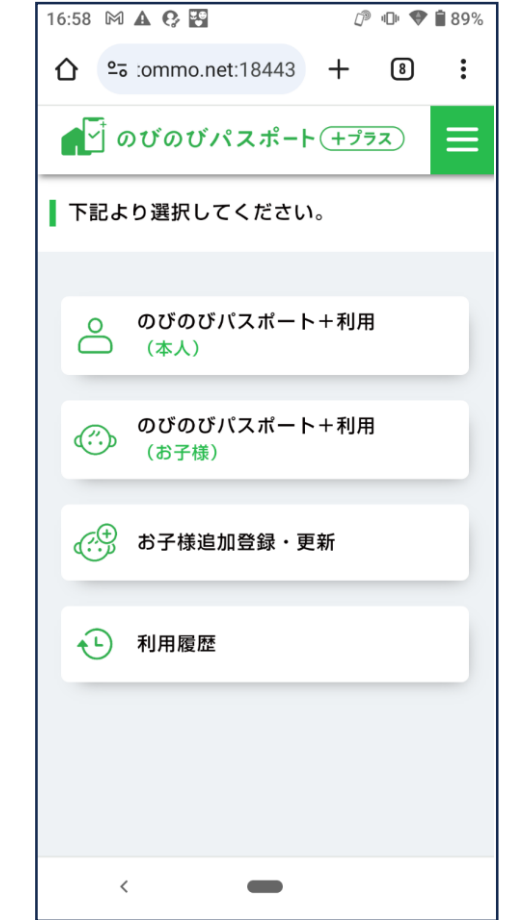

## 2-3 マイナンバーカードでログインする

トップ画面のログイン(マイナンバーカード認証)を選択します。

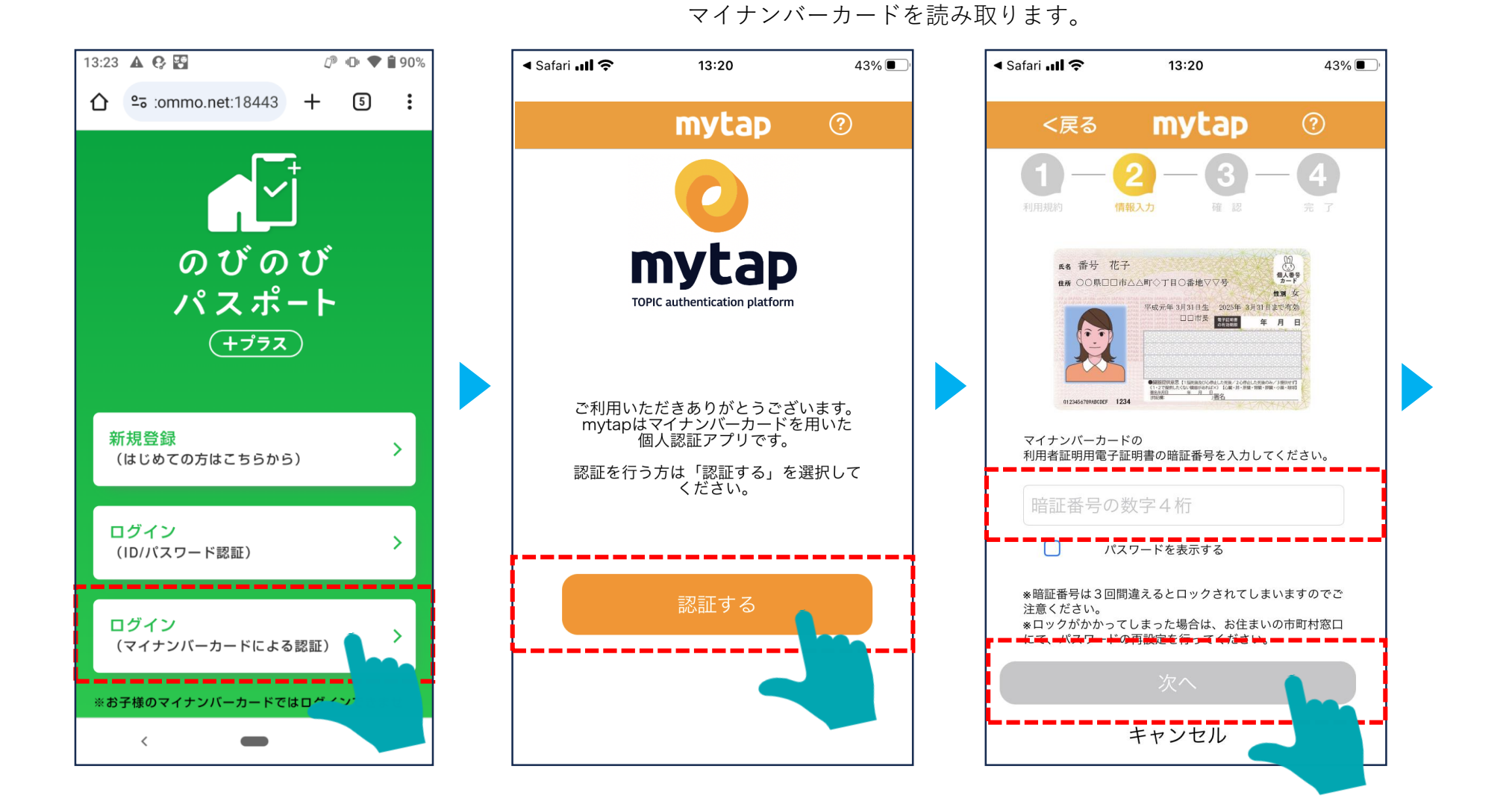

利用者証明用電子証明書の暗証番号を入力し、

31

## 2-4マイナンバーカードでログインする

マイナンバーカードが正常に読み取れると、ホーム画面に遷移します。

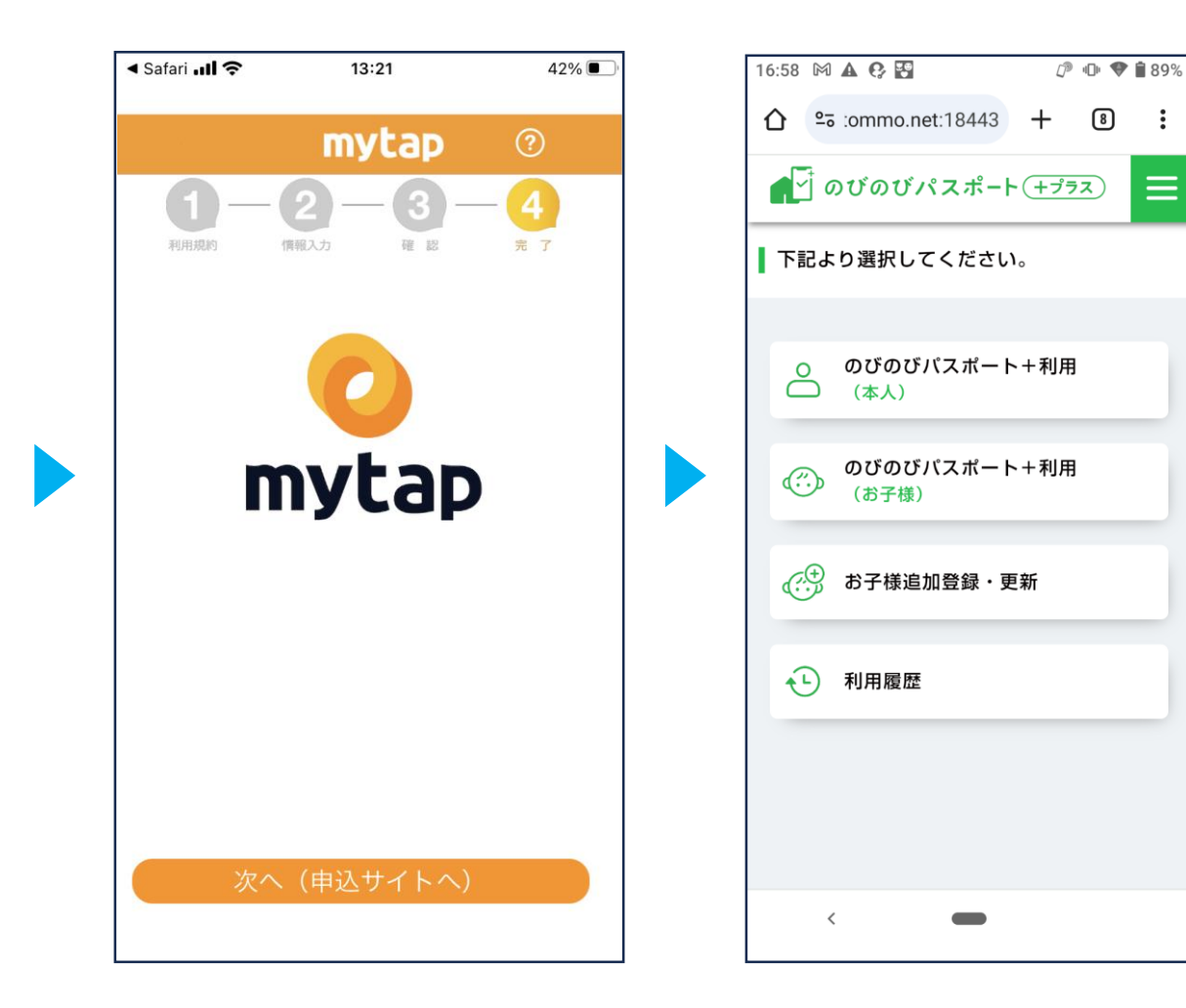